# **Oracle Banking Digital Experience**

**FCUBS Setup and Configuration Guide Release 19.2.0.0.0**

**Part No. F25153-01**

**December 2019**

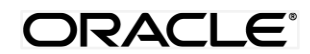

#### FCUBS Setup and Configuration Guide

December 2019

Oracle Financial Services Software Limited

Oracle Park

Off Western Express Highway

Goregaon (East)

Mumbai, Maharashtra 400 063

India

Worldwide Inquiries:

Phone: +91 22 6718 3000

Fax:+91 22 6718 3001 www.oracle.com/financialservices/

Copyright © 2019, Oracle and/or its affiliates. All rights reserved.

Oracle and Java are registered trademarks of Oracle and/or its affiliates. Other names may be trademarks of their respective owners.

U.S. GOVERNMENT END USERS: Oracle programs, including any operating system, integrated software, any programs installed on the hardware, and/or documentation, delivered to U.S. Government end users are "commercial computer software" pursuant to the applicable Federal Acquisition Regulation and agency-specific supplemental regulations. As such, use, duplication, disclosure, modification, and adaptation of the programs, including any operating system, integrated software, any programs installed on the hardware, and/or documentation, shall be subject to license terms and license restrictions applicable to the programs. No other rights are granted to the U.S. Government.

This software or hardware is developed for general use in a variety of information management applications. It is not developed or intended for use in any inherently dangerous applications, including applications that may create a risk of personal injury. If you use this software or hardware in dangerous applications, then you shall be responsible to take all appropriate failsafe, backup, redundancy, and other measures to ensure its safe use. Oracle Corporation and its affiliates disclaim any liability for any damages caused by use of this software or hardware in dangerous applications.

This software and related documentation are provided under a license agreement containing restrictions on use and disclosure and are protected by intellectual property laws. Except as expressly permitted in your license agreement or allowed by law, you may not use, copy, reproduce, translate, broadcast, modify, license, transmit, distribute, exhibit, perform, publish or display any part, in any form, or by any means. Reverse engineering, disassembly, or decompilation of this software, unless required by law for interoperability, is prohibited.

The information contained herein is subject to change without notice and is not warranted to be error-free. If you find any errors, please report them to us in writing.

This software or hardware and documentation may provide access to or information on content, products and services from third parties. Oracle Corporation and its affiliates are not responsible for and expressly disclaim all warranties of any kind with respect to third-party content, products, and services. Oracle Corporation and its affiliates will not be responsible for any loss, costs, or damages incurred due to your access to or use of third-party content, products, or services.

# **Table of Contents**

<span id="page-2-0"></span>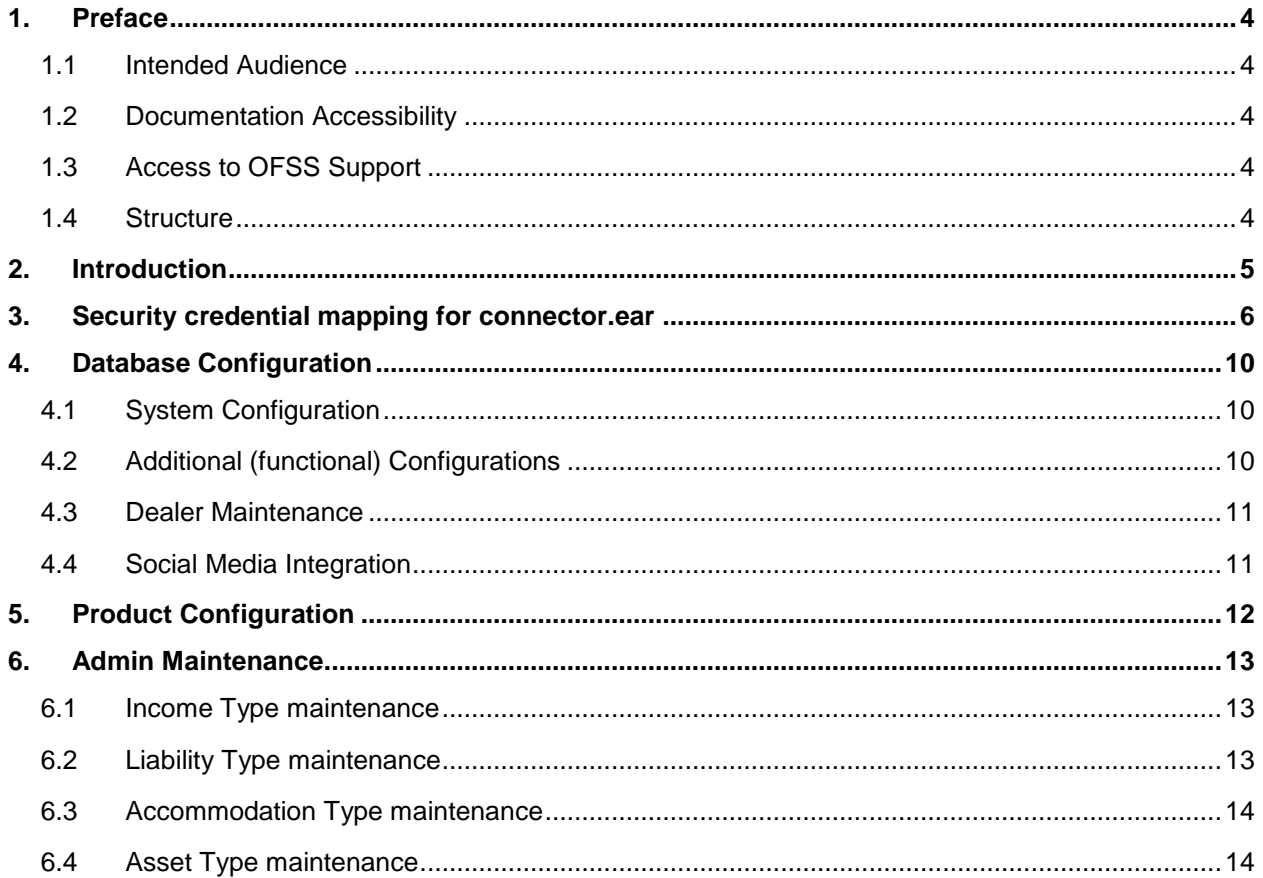

# <span id="page-3-0"></span>**1. Preface**

## <span id="page-3-1"></span>**1.1 Intended Audience**

This document is intended for the following audience*:*

- Customers
- Partners

## <span id="page-3-2"></span>**1.2 Documentation Accessibility**

For information about Oracle's commitment to accessibility, visit the Oracle Accessibility Program website at<http://www.oracle.com/pls/topic/lookup?ctx=acc&id=docacc>.

## <span id="page-3-3"></span>**1.3 Access to OFSS Support**

Oracle customers have access to electronic support through My Oracle Support. For information, visit

<http://www.oracle.com/pls/topic/lookup?ctx=acc&id=info> or visit <http://www.oracle.com/pls/topic/lookup?ctx=acc&id=trs> if you are hearing impaired.

### <span id="page-3-4"></span>**1.4 Structure**

This manual is organized into the following categories:

*Preface* gives information on the intended audience. It also describes the overall structure of the User Manual.

The subsequent chapters describes following details:

- Introduction
- Preferences & Database
- Configuration / Installation.

### **1.5 Related Information Sources**

For more information on Oracle Banking Digital Experience Release 19.2.0.0.0, refer to the following documents:

User Manual Oracle Banking Digital Experience Installation Guide

# <span id="page-4-0"></span>**2. Introduction**

This document is intended for setting up OBDX 19.1.0.0.0 originations with FCUBS 12.4.0.0.0 and FCUBS 14.0.0.0.0 releases.

# <span id="page-5-0"></span>**3. Security credential mapping for connector.ear**

Please follow following steps

- 1. Login into Weblogic console.
- 2. Click on **Deployments**.
- 3. Expand by clicking '**+**' icon present in front of **com.ofss.digx.app.connector application** as shown below.

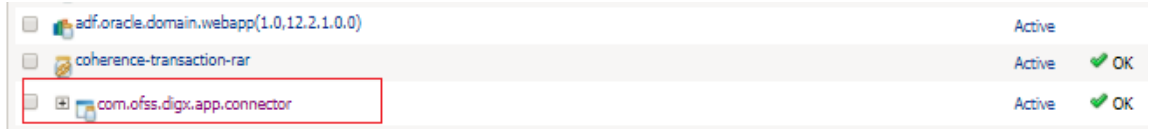

#### 4. Click **com.ofss.digx.connector.rar** as shown below.

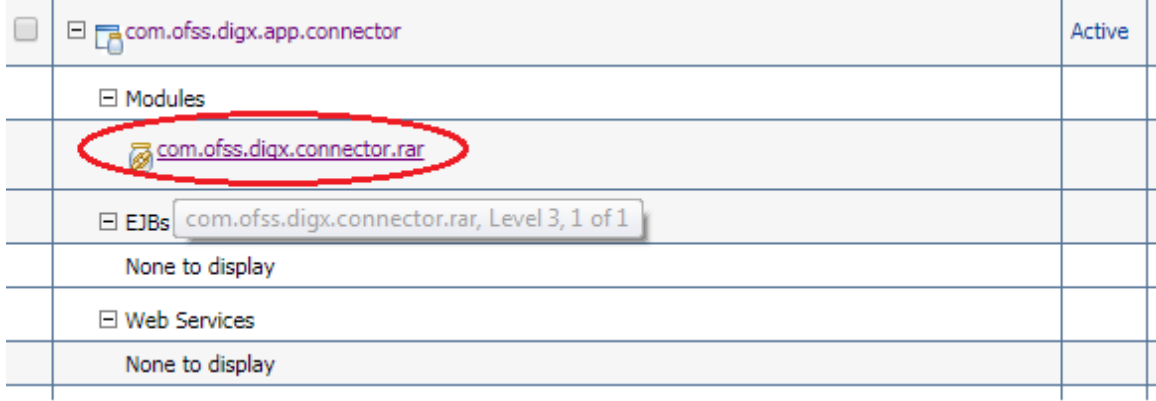

5. Click '**Security**' tab and then click '**Outbound Credential Mappings**' sub tab as shown below.

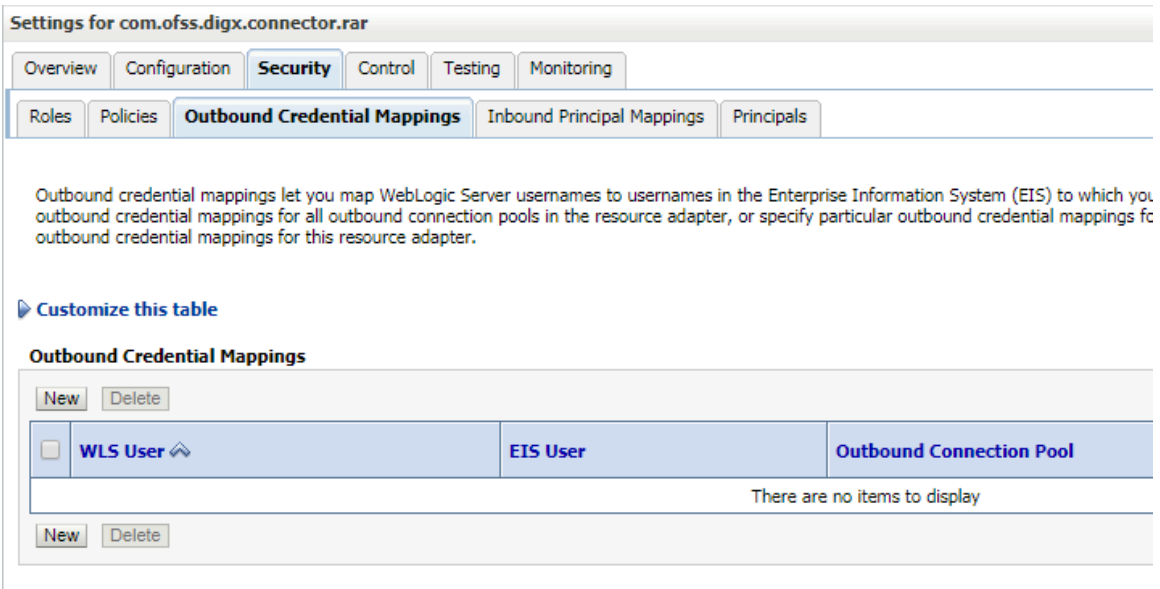

#### 6. Click on '**New**' Button. Following screen will be appearing.

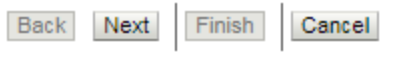

#### **Outbound Connection Pool**

Which Outbound Connection Pool would you like the credential map to be associate resource adapter. Each Outbound Connection Pool can then configure themselves to

#### Customize this table

#### Create a New Security Credential Map Entry for:

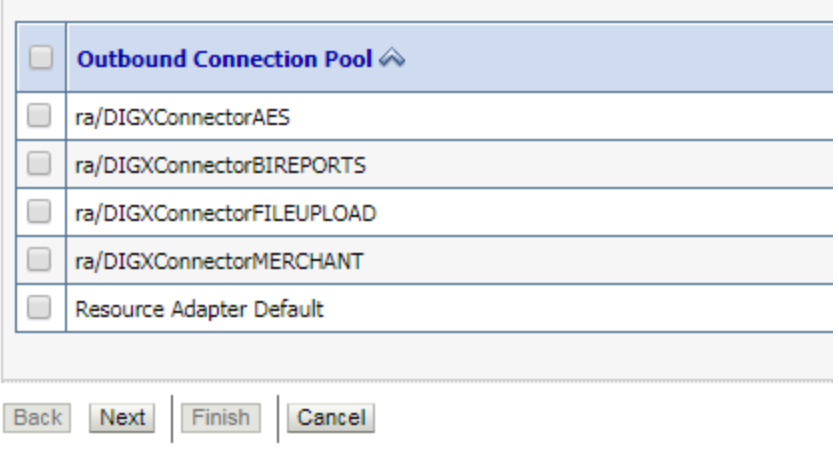

7. Select '**ra/DIGXConnectorAES**' and click then '**Next**' button. Following screen will be appearing.

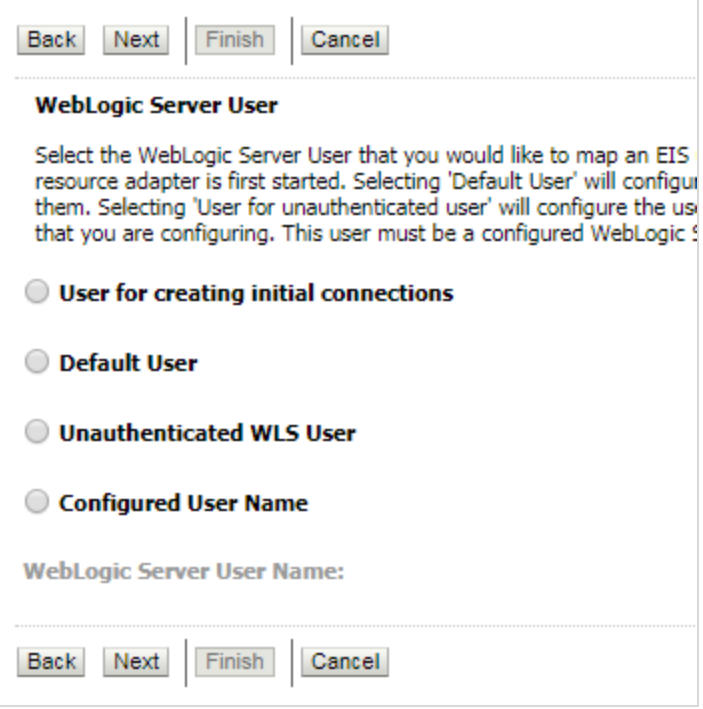

8. Select '**Default User**' and then click '**Next**' button. Following screen will be appearing.

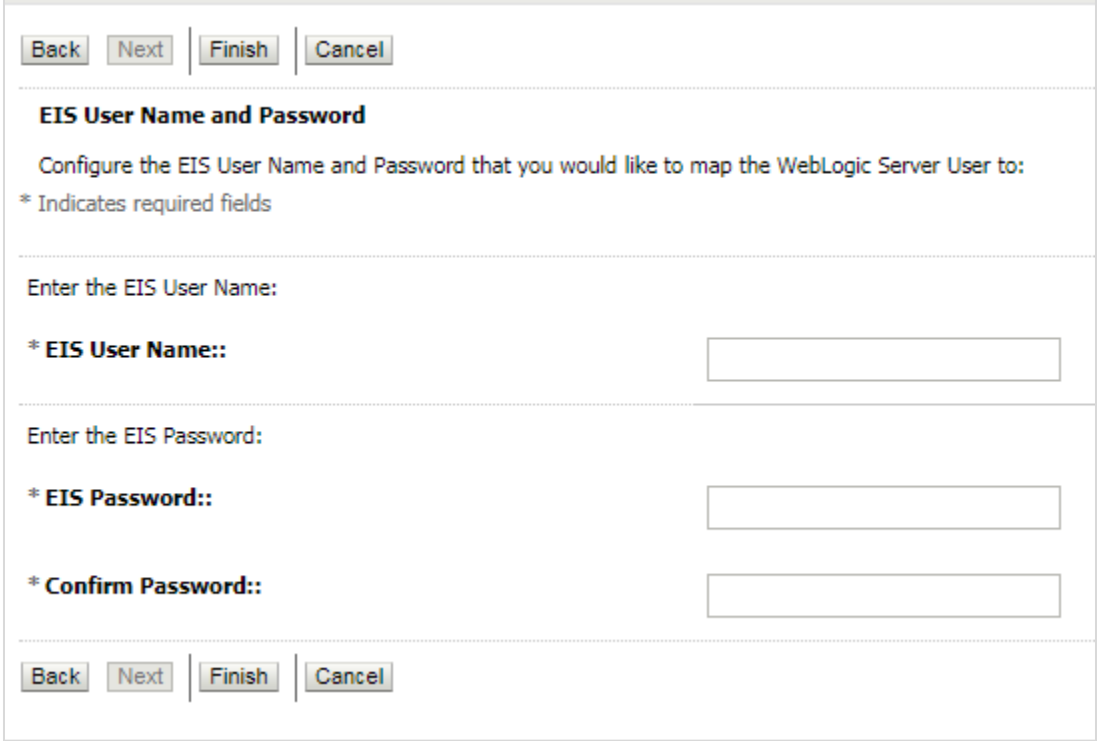

- 9. Enter following details and then click '**Finish**' button.
	- $\bullet$  EIS User Name  $\rightarrow$  AES\_KEY
	- $\bullet$  EIS Password  $\rightarrow$  OBDX\_PASSWORD123
	- $\bullet$  Confirm Password  $\rightarrow$  OBDX\_PASSWORD123
- 10. Restart the manage server to activate the changes.

# <span id="page-9-0"></span>**4. Database Configuration**

Following configurations need to be done post installation

## <span id="page-9-1"></span>**4.1 System Configuration**

Please complete day one maintenance from admin screen. Please refer 'User Manual Oracle Banking Digital Experience System Configuration.docx' document for day one maintenance. These are mandatory configurations for application to work. It should be completed before using the application.

## <span id="page-9-2"></span>**4.2 Additional (functional) Configurations**

These are non-mandatory configurations. Default values for these configurations are available through day 0 scripts. Bank can change these values as per their business need.

| <b>Category Id</b>  | <b>Property Id</b>                             | <b>Description</b>                                                                                                    |
|---------------------|------------------------------------------------|----------------------------------------------------------------------------------------------------|
| OriginationUserRole | USER_ROLE_CUSTOM<br>ER.                        | Default roles for Origination user creation.<br>The prop_id does not matter. All roles for<br>category_id 'OriginationUserRole' would be<br>assigned to the created user.                                                      |
| OriginationConfig   | ORG_DOB_AGE_LIMIT_<br><b>CHECK</b>             | Whether DOB check is local or to be done<br>remotely. Possible values are LOCAL or<br>REMOTE. For this setup it will be LOCAL                                                                                                  |
| OriginationConfig   | ORG_DOB_AGE_LIMIT                              | DOB Age Limit Value. In case the above<br>property value is LOCAL, the age limit in<br>number is to be specified for this property.                                                                                            |
| OriginationConfig   | <b>USERNAME TYPE</b>                           | Username type while<br>registering<br>the<br>prospect. Possible values EMAIL/OTHERS                                                                                                    |
| OriginationConfig   | LIST_CANCELLATION_<br><b>DAYS</b>              | Submission Cancellation List Range. This<br>value will be used in Report Generation for<br>Cancelled Applications.<br>This<br>property<br>indicates the number of days for which the<br>cancellation report will be generated. |
| OriginationConfig   | ORIG_PI_EMAIL_VERIFI<br><b>CATION REQUIRED</b> | If Email Verification via OTP is required.                                                                                                    |
| OriginationConfig   | CONTENT_UPLOAD_AL<br>LOWED_TYPE_LIST           | File types allowed for document uploading.<br>Example:- .txt,.png,.xlsx,.doc,.pdf,.jpeg,.jpg                                                                                                    |
| OriginationConfig   | CONTENT_UPLOAD_MI<br>ME_TYPES_WHITE_LIS<br>т   | Allowed MIME types for file uploading.<br>Example:-<br>application/pdf,image/jpeg,image/png                                                                                                    |

**Table 'digx\_fw\_config\_var\_b'**

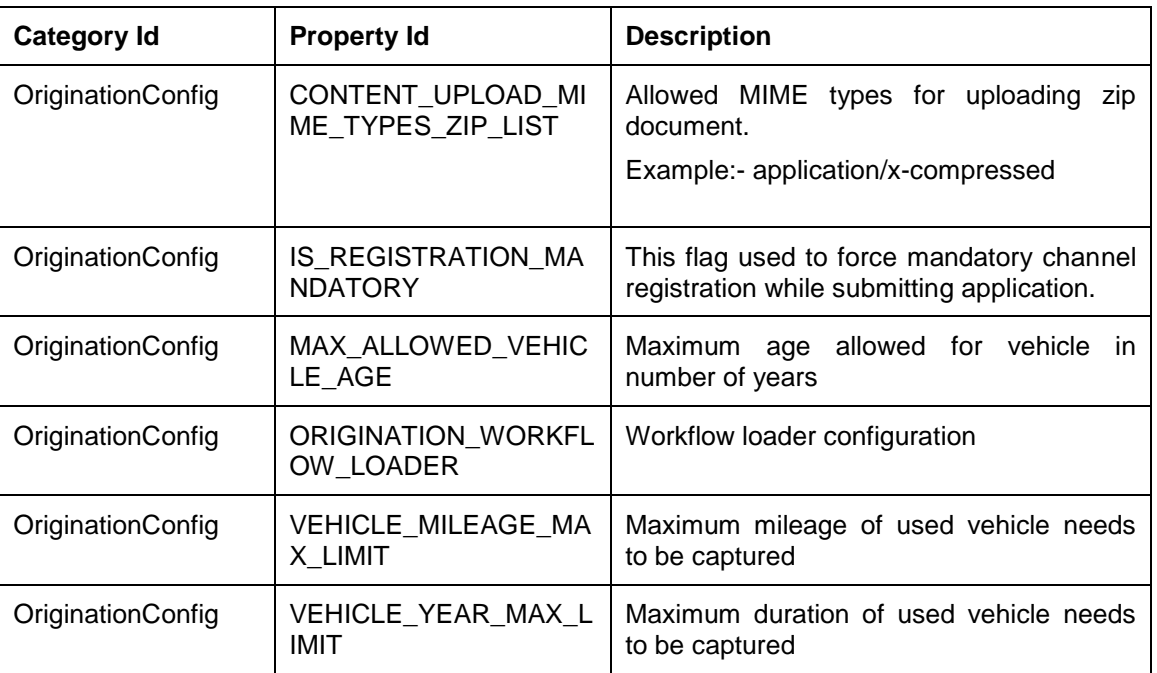

### <span id="page-10-0"></span>**4.3 Dealer Maintenance**

Dealer details can be maintained in OBDX database at table **'digx\_or\_dealer\_details'**

## <span id="page-10-1"></span>**4.4 Social Media Integration**

Please refer **'User Manual Oracle Banking Digital Experience Origination Social Media Integration.docx'** document to have social media integration.

# <span id="page-11-0"></span>**5. Product Configuration**

To enable the products execute the following script.

Update DIGX\_OR\_PRODUCT\_TYPE set STATUS = 'ACTIVE' where ID IN ('SAVINGSH3','CHECKINGH3','AUTOLOANH3','PERSONALLOANH3') and DETERMINANT\_VALUE='OBDX\_BU';

Where 'OBDX BU' is the entity id for which the system is configured.

This will enable the savings, current accounts, auto loans, and personal loans products.

## <span id="page-12-0"></span>**6. Admin Maintenance**

### <span id="page-12-1"></span>**6.1 Income Type maintenance**

Execute the following scripts to add income type maintenance.

Where OBDX\_BU is the entity id for which the FCUBS host is configured.

Insert into DIGX\_OR\_FIN\_INC\_TYPE (CODE, DESCRIPTION, ORDINAL, DETERMINANT\_VALUE, CREATED\_BY, CREATION\_DATE, LAST\_UPDATED\_BY, LAST\_UPDATE\_DATE, OBJECT\_STATUS, OBJECT\_VERSION\_NUMBER) values ('B', 'Business', 30, 'OBDX\_BU', 'superadmin', sysdate, 'superadmin', sysdate, null, 1);

Insert into DIGX\_OR\_FIN\_INC\_TYPE (CODE, DESCRIPTION, ORDINAL, DETERMINANT\_VALUE, CREATED\_BY, CREATION\_DATE, LAST\_UPDATED\_BY, LAST\_UPDATE\_DATE, OBJECT\_STATUS, OBJECT\_VERSION\_NUMBER) values

('S', 'Salary', 10, 'OBDX\_BU', 'superadmin', sysdate, 'superadmin', sysdate, null, 1);

Insert into DIGX\_OR\_FIN\_INC\_TYPE (CODE, DESCRIPTION, ORDINAL, DETERMINANT\_VALUE, CREATED\_BY, CREATION\_DATE, LAST\_UPDATED\_BY, LAST\_UPDATE\_DATE, OBJECT\_STATUS, OBJECT\_VERSION\_NUMBER) values

('R', 'Rent', 20, 'OBDX\_BU', 'superadmin', sysdate, 'superadmin', sysdate, null, 1);

Insert into DIGX\_OR\_FIN\_INC\_TYPE (CODE, DESCRIPTION, ORDINAL, DETERMINANT\_VALUE, CREATED\_BY, CREATION\_DATE, LAST\_UPDATED\_BY, LAST\_UPDATE\_DATE, OBJECT\_STATUS, OBJECT\_VERSION\_NUMBER) values

('O', 'Others', 40, 'OBDX\_BU', 'superadmin', sysdate , 'superadmin', sysdate, null, 1);

### <span id="page-12-2"></span>**6.2 Liability Type maintenance**

Execute the following scripts to add liability type maintenance.

Where OBDX BU is the entity id for which the FCUBS host is configured.

Insert into DIGX\_OR\_FIN\_LIAB\_TYPE (CODE, DESCRIPTION, ORDINAL, DETERMINANT\_VALUE, CREATED\_BY, CREATION\_DATE, LAST\_UPDATED\_BY, LAST\_UPDATE\_DATE, OBJECT\_STATUS, OBJECT\_VERSION\_NUMBER) values

('E', 'Lease', 10, 'OBDX\_BU', 'superadmin', sysdate, 'superadmin', sysdate, null, 1);

Insert into DIGX\_OR\_FIN\_LIAB\_TYPE (CODE, DESCRIPTION, ORDINAL, DETERMINANT\_VALUE, CREATED\_BY, CREATION\_DATE, LAST\_UPDATED\_BY, LAST\_UPDATE\_DATE, OBJECT\_STATUS, OBJECT\_VERSION\_NUMBER) values

('R', 'Rent', 20, 'OBDX\_BU', 'superadmin', sysdate, 'superadmin', sysdate, null, 1);

Insert into DIGX\_OR\_FIN\_LIAB\_TYPE (CODE, DESCRIPTION, ORDINAL, DETERMINANT\_VALUE, CREATED\_BY, CREATION\_DATE, LAST\_UPDATED\_BY, LAST\_UPDATE\_DATE, OBJECT\_STATUS, OBJECT\_VERSION\_NUMBER) values

('L', 'Loan', 30, 'OBDX\_BU', 'superadmin', sysdate, 'superadmin', sysdate, null, 1);

Insert into DIGX\_OR\_FIN\_LIAB\_TYPE (CODE, DESCRIPTION, ORDINAL, DETERMINANT\_VALUE, CREATED\_BY, CREATION\_DATE, LAST\_UPDATED\_BY, LAST\_UPDATE\_DATE, OBJECT\_STATUS, OBJECT\_VERSION\_NUMBER) values

('O', 'Others', 40, 'OBDX\_BU', 'superadmin', sysdate, 'superadmin', sysdate, null, 1);

### <span id="page-13-0"></span>**6.3 Accommodation Type maintenance**

Execute the following scripts to add accommodation type maintenance.

Where OBDX BU is the entity id for which the FCUBS host is configured.

Insert into DIGX\_OR\_ACC\_TYPE (CODE, DESCRIPTION, ORDINAL, DETERMINANT\_VALUE, CREATED\_BY, CREATION\_DATE, LAST\_UPDATED\_BY, LAST\_UPDATE\_DATE, OBJECT\_STATUS, OBJECT\_VERSION\_NUMBER) values ('O', 'Other', 30, 'OBDX\_BU', 'superadmin', sysdate, 'superadmin', sysdate, null, 1);

Insert into DIGX\_OR\_ACC\_TYPE (CODE, DESCRIPTION, ORDINAL, DETERMINANT\_VALUE, CREATED\_BY, CREATION\_DATE, LAST\_UPDATED\_BY, LAST\_UPDATE\_DATE, OBJECT\_STATUS, OBJECT\_VERSION\_NUMBER) values ('S', 'Self Owned', 20, 'OBDX\_BU', 'superadmin', sysdate, 'superadmin', sysdate, null, 1);

Insert into DIGX\_OR\_ACC\_TYPE (CODE, DESCRIPTION, ORDINAL, DETERMINANT\_VALUE, CREATED\_BY, CREATION\_DATE, LAST\_UPDATED\_BY, LAST\_UPDATE\_DATE, OBJECT\_STATUS, OBJECT\_VERSION\_NUMBER) values

('C', 'Company Provided', 10, 'OBDX\_BU', 'superadmin', sysdate, 'superadmin', sysdate, null, 1);

### <span id="page-13-1"></span>**6.4 Asset Type maintenance**

Insert into DIGX\_OR\_FIN\_ASSET\_TYPE (CODE,DESCRIPTION,ORDINAL,DETERMINANT\_VALUE,CREATED\_BY,CREATION\_DAT E,LAST\_UPDATED\_BY,LAST\_UPDATE\_DATE,OBJECT\_STATUS,OBJECT\_VERSION\_NU MBER) values ('L','Land',10,'OBDX\_BU','superadmin',sysdate,'superadmin',sysdate,null,1);

Insert into DIGX\_OR\_FIN\_ASSET\_TYPE (CODE,DESCRIPTION,ORDINAL,DETERMINANT\_VALUE,CREATED\_BY,CREATION\_DAT E,LAST\_UPDATED\_BY,LAST\_UPDATE\_DATE,OBJECT\_STATUS,OBJECT\_VERSION\_NU MBER) values

('P','Property',20,'OBDX\_BU','superadmin',sysdate,'superadmin',sysdate,null,1);